## **Tips & Tricks\* pentru adaugarea si administrarea rapida a propriilor oferte pe platforma EasyPortal**

Pentru adaugarea rapida a propriilor oferte pe webiste-ul Dumneavoastra dezvoltat pe baza EasyPortal, va recomandam cateva solutii simple si eficiente:

**1. Creati-va un cont pe un server de stocare imagini, de exemplu:<https://imageshack.com/>**

Pentru stocarea imaginilor (reprezentative pentru ofertele proprii promovate pe site) va recomandam crearea unui astfel de cont. Veti putea defini cate un **link unic** pentru fiecare imagine, astfel incat sa le puteti folosi pe paginile de promovare ale website-ului. Specificam faptul ca fiecare imagine poate face trimitere catre o **galerie foto** sau catre **oferta propriuzisa** (in functie de viziunea Dumneavoastra asupra paginii cu oferte).

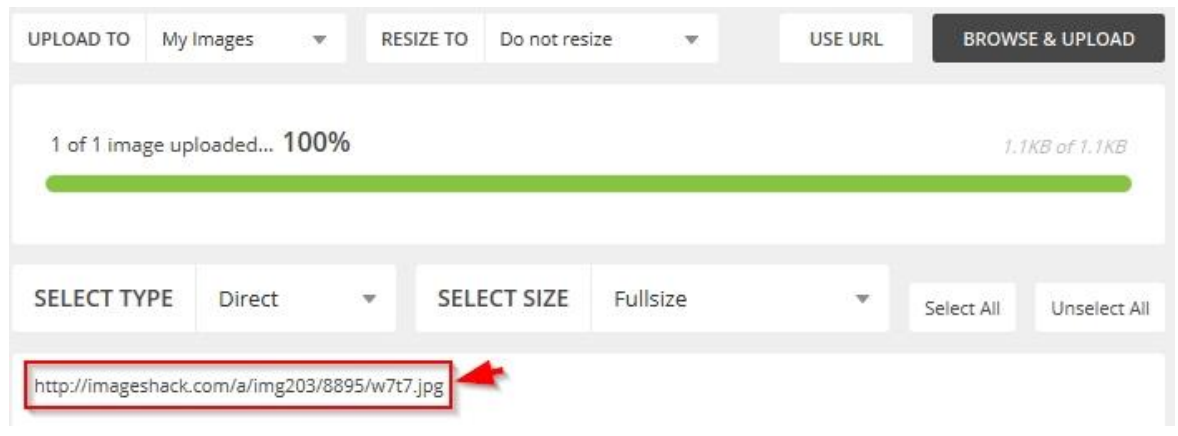

**2. Creati-va un cont pe un server care permite stocarea fisierelor cu continut textual, de exemplu: [www.dropbox.com](http://www.dropbox.com/)**

Pentru stocarea ofertei proprii (.doc / .pdf) pe un server online, astfel incat sa poata fi adaugata pe paginile viitorului website va recomandam sa va creati un astfel de cont . Dupa ce instalati programul pe propriul computer veti observa ca functioneaza ca un oarecare folder, doar ca fiecare fisier din acest folder va avea un **link unic** care poate fi accesat de catre oricine in mediul online. De fapt este o facilitate care va permite sa faceti sharing de oferte cu vizitatorii website-ului Dumneavoastra. Urmariti etapic pasii de instalare si stocati oferta dorita pe foldere astfel incat sa o puteti administra cat mai cuprinzator.

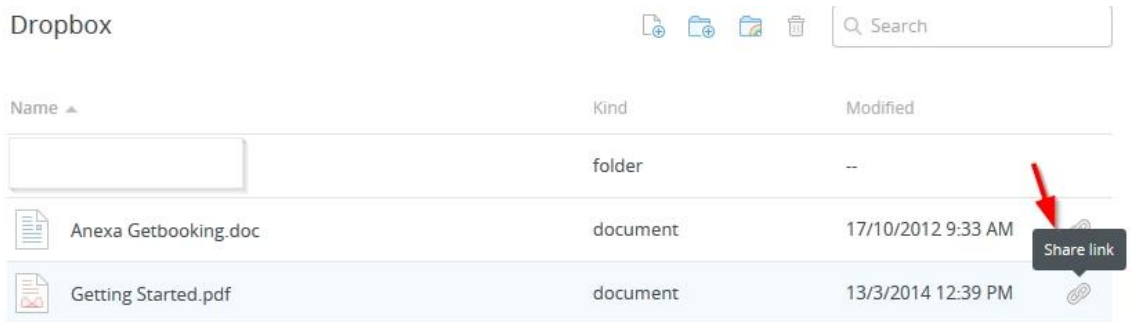

## **3. Creati-va un cont pe una dintre platformele care permit crearea bannerelor dinamice, de exemplu<http://www.bannersnack.com/ro/>**

Aceste platforme au meniuri simple care va permit crearea unor bannere dinamice pe care sa le adaugati ulterior in sectiuni ale website-ului. In acest sens e foarte important sa stiti ca trebuie **sa tineti cont de dimensiunile zonelor** in care doriti sa aplicati bannerele create si de faptul ca adaugarea bannerelor se realizeaza prin simpla **copiere a script-ului dedicat fiecaruia**.

- script-ul e un cod care salveaza specificatiile bannerelor si ale sursei astfel incat Dumneavoastra sa le puteti modifica din propriul modul de administrare a fiecarui banner in parte.
- **4. Folositi modelele de script-uri recomandate. Acestea va permit o mai mare autonomie in vederea administrarii si personalizarii, si inclusiv o gama variata de module suplimentare – vezi<http://www.merlin-x.ro/PDF/Script-uri-EasyPortal.pdf>**

**\*Nota:** Toate aceste puncte sunt recomandari pe care le puteti avea in vedere sau nu. Specificam faptul ca variantele mai sus mentionate nu sunt produse Merlin.X si ne rezervam dreptul de a oferi suport limitat in ceea ce priveste utilizarea lor "in-house".